## **Accès au presse-papier lors de l'encodage sur UGVLOG.**

**Pour éviter l'écran ci-dessous à chaque encodage de badge ou émetteur sous UGVLOG.**

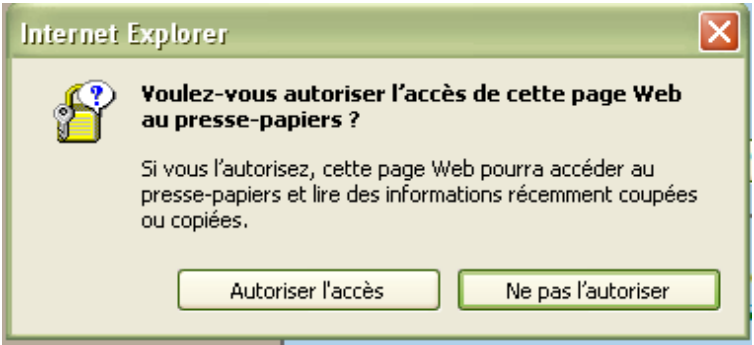

Suivez les étapes ci-après (Internet Explorer V 7.0 ou supérieur)

1 / Lorsque vous êtes UGVLOG, allez dans la gestion des "**Outils**" :

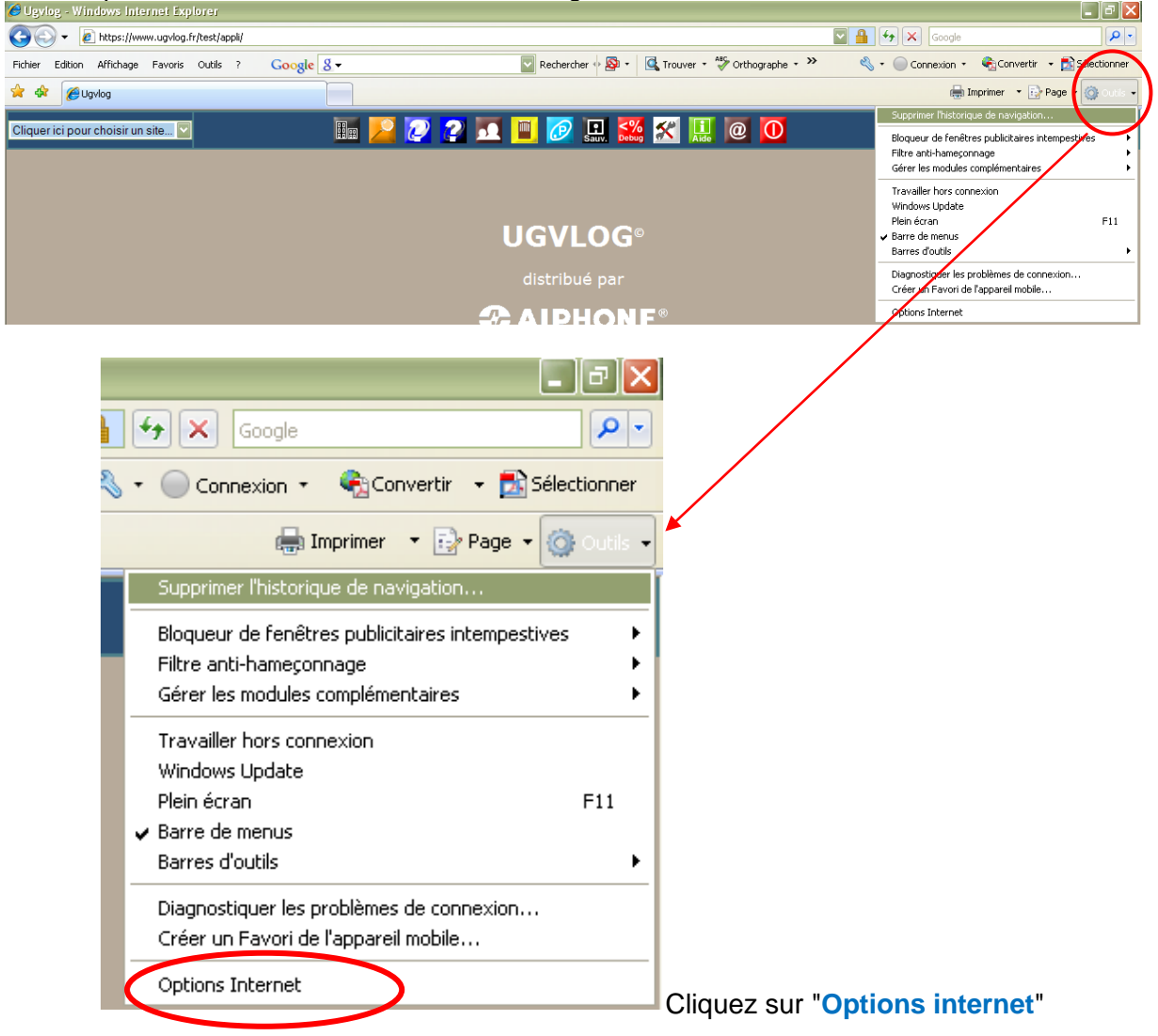

## 2/ Allez dans l'onglet "**Sécurité**" :

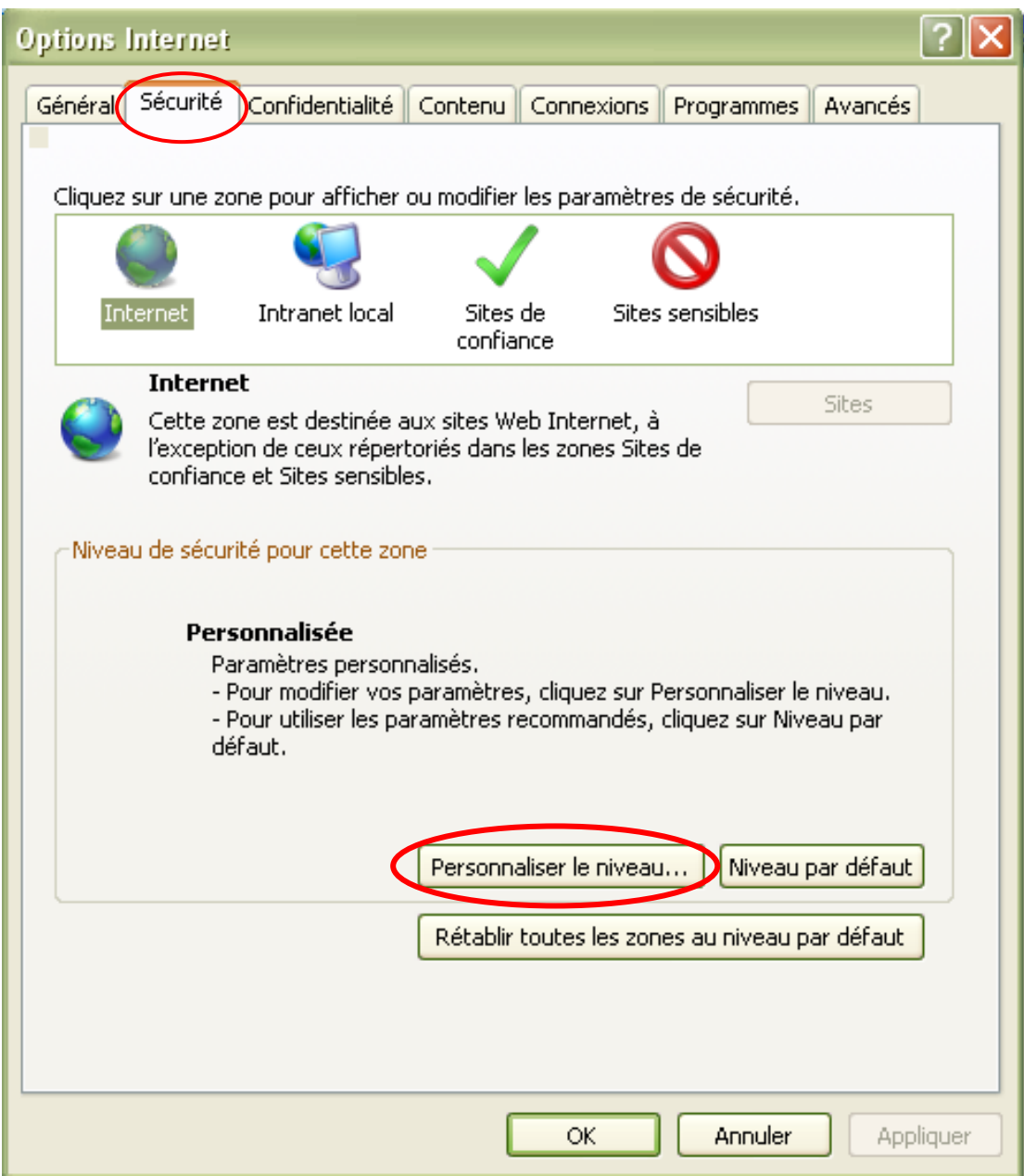

3/ Puis cliquez sur "**Personnaliser le niveau...**"

4/ Dans ces paramètres de sécurité, recherchez dans "**Script**" pour la mention (plutôt vers la fin) :

"**Autoriser l'accès programmatique au Presse-papiers**"

## Cochez la case "**Activé**"

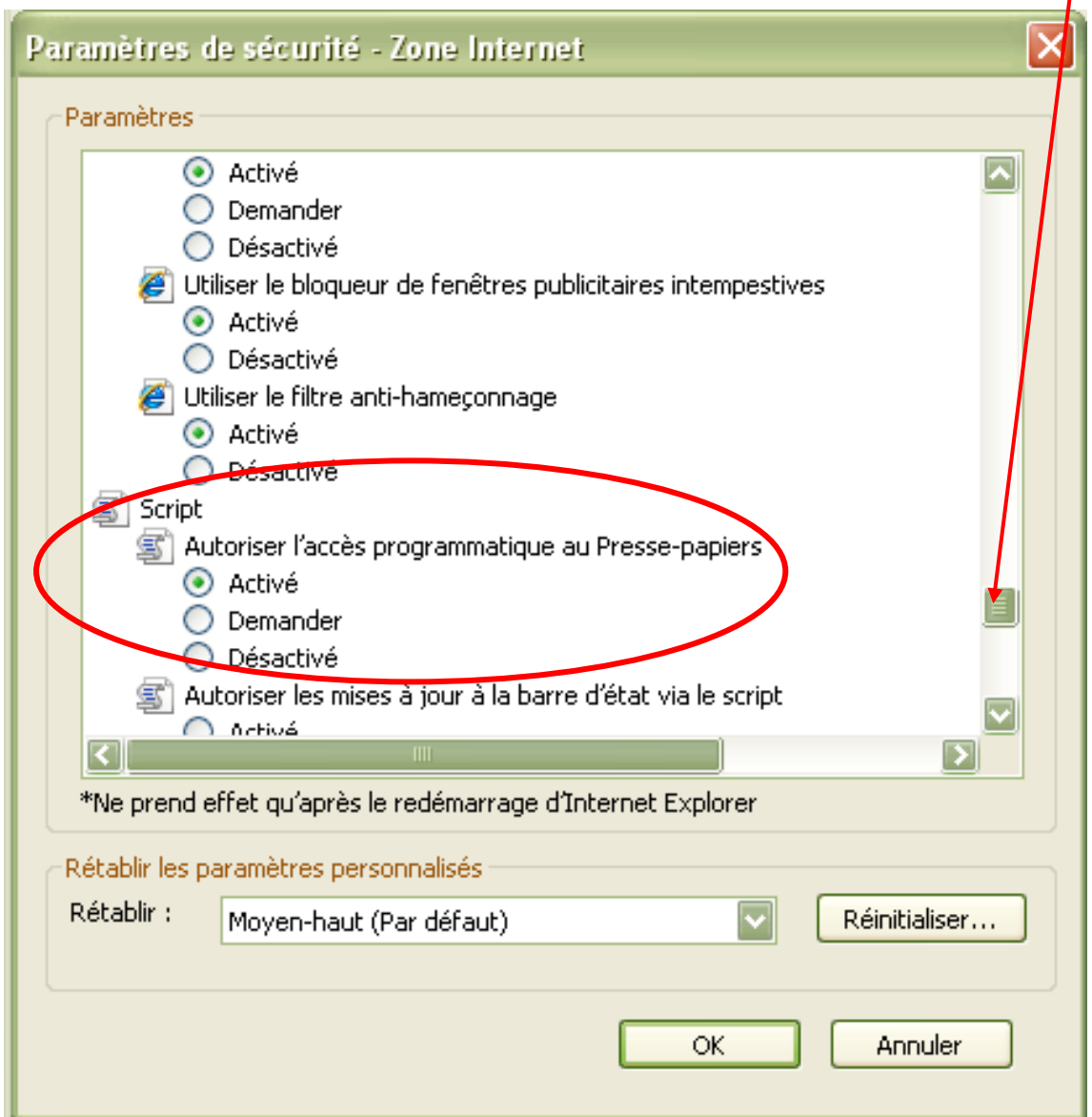

Accepter à chaque fois les alertes de Windows.

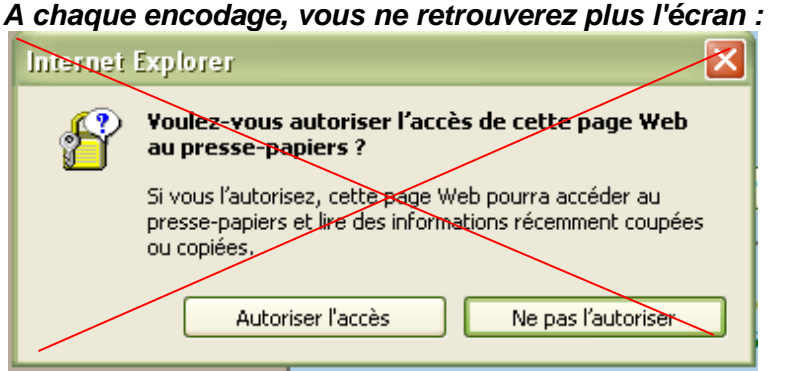